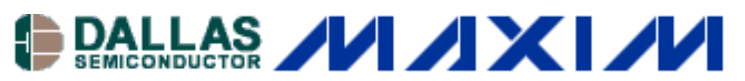

[Maxim/Dallas](http://www.maxim-ic.com/) > [App Notes](http://www.maxim-ic.com/appnotes10.cfm) > [1-WIRE® DEVICES](http://www.maxim-ic.com/appnotes10.cfm/ac_pk/1/ln/en)

Keywords: i2c, 1-wire, bridge, ds2482, line driver, guide, slew, waveforms, master Nov 07, 2005

#### **APPLICATION NOTE 3684**

# **How to Use the DS2482 I2C 1-Wire Master**

*The DS2482 is an I2C bridge to the 1-Wire network protocol. As a bridge, the DS2482 allows any host with I2C communication to generate properly timed and slew-controlled 1-Wire waveforms. This Application Note is a user's guide for the DS2482 I2C 1-Wire Line Driver, and provides detailed communication sessions for common 1-Wire master operations.*

# **1. Introduction**

The 1-Wire® communication protocol can be generated using the DS2482, which is a bridge for I2C communication to a 1-Wire network. This bridge allows any host with I2C to generate properly timed 1-Wire waveforms. See **Figure 1** for a simplified diagram of the DS2482 configuration. Implementing this protocol and navigating the available DS2482 commands can be time-consuming and confusing. This document presents an efficient implementation of the basic and extended 1-Wire operations using the DS2482. The construction of I2C input packets to handle 1-Wire communication is explained. These operations provide a complete foundation to perform all the functions for current and future 1-Wire devices. Abstracting the 1-Wire operations in this fashion leads to 1-Wire applications that are independent of the 1-Wire master type.

This document complements the [DS2482](http://www.maxim-ic.com/ds2482) data sheet, but does not replace it. The DS2482 is available in two configurations, a singlechannel 1-Wire master (DS2482-100) and an eight-channel 1-Wire master (DS2482-800).

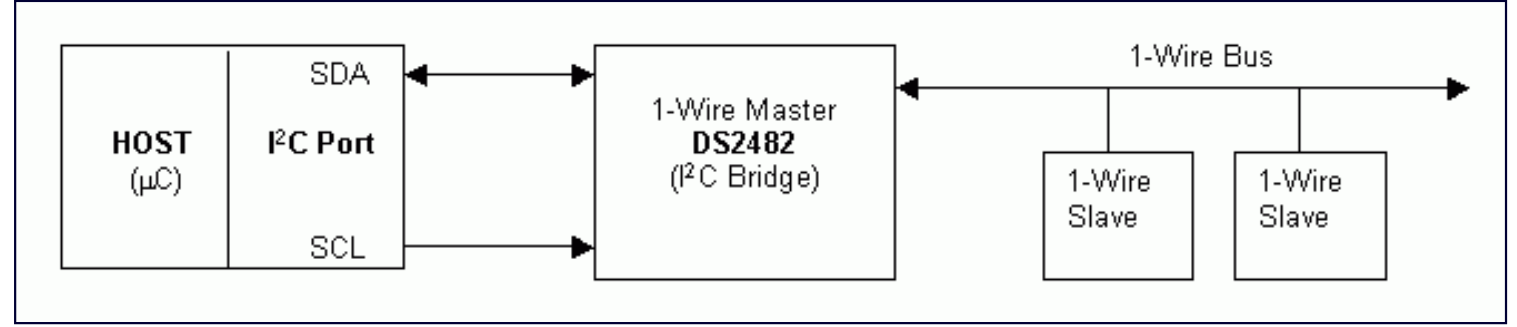

*Figure 1. Simplified illustration of DS2482 function as a bridge for I2C communication and a 1-Wire network.*

# **2. The 1-Wire Interface**

There are a few basic 1-Wire functions, called primitives, which an application must have in order to perform any 1-Wire operation. This first function resets all the 1-Wire slaves on the bus, readying them for a command from the 1-Wire master. The second function writes a bit from the 1-Wire master to the slaves, and the third reads a bit from the 1-Wire slaves. Since the 1-Wire master must start all 1- Wire bit communication, a 'read' is technically a 'write' of a single bit with the result sampled. Almost all other 1-Wire operations can be constructed from these three operations. For example, a byte written to the 1-Wire bus is just eight single bit writes.

The [1-Wire Search Algorithm](http://www.maxim-ic.com/an187) can also be constructed using these same three primitives. The DS2482 incorporates a search using the 1- Wire triplet command, which greatly reduces the communication required to do a search.

**Table 1** shows the three basic primitives (OWReset, OWWriteBit/OWReadBit, and OWWriteByte/OWReadByte), along with three other useful functions (OWBlock, OWSearch, msDelay) that together make up a core set of basic 1-Wire operations. These operation names will be used throughout the remainder of this document.

#### **Table 1. Basic 1-Wire Operations**

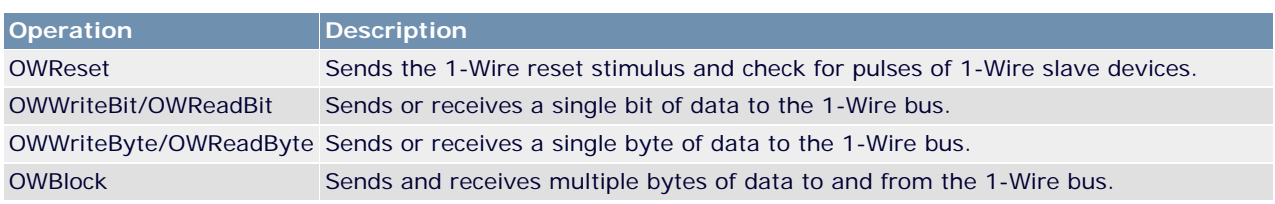

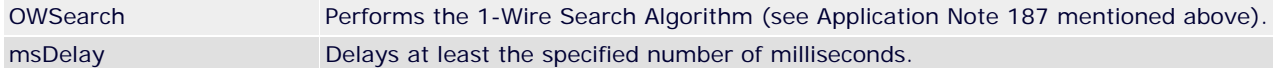

Extended 1-Wire functions (such as overdrive communication functions) are not covered in the basic operations in the table above. Some 1-Wire slave devices can operate at two different communication speeds: standard and overdrive. All devices support the standard speed; overdrive is approximately 10 times faster than standard. The DS2482 supports both 1-Wire speeds.

1-Wire devices normally derive some, or all their operating energy from the 1-Wire bus. Some devices, however, require additional power delivery at a particular place in the protocol. For example, a device may need to do a temperature conversion or compute an SHA-1 hash. The power for this action is supplied by enabling a stronger pullup on the 1-Wire bus. Normal communication cannot occur during this power delivery. The DS2482 delivers power by setting the Strong Pullup (SPU) flag, which will issue a strong pullup after the next byte/bit of 1-Wire communication. The DS2482-100 has an external pin (PCTLZ) to control a supplemental high-current strong pullup.

**Table 2** lists the extended 1-Wire operations for 1-Wire speed, power delivery, and programming pulse.

### **Table 2. Extended 1-Wire Operations**

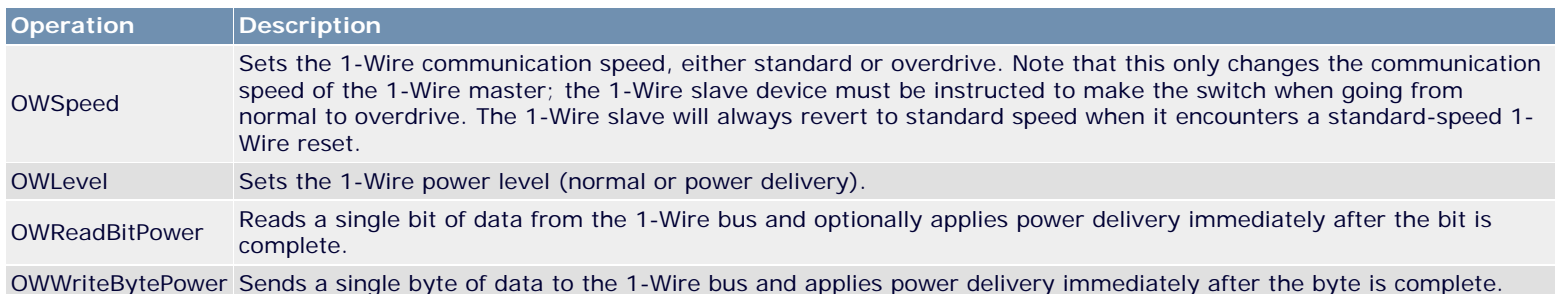

# **3. Host Configuration**

The host of the DS2482 must have an I2C communication port. Configuration of the host is not covered by this document. The host must, however, provide standard interface I2C operations. The required operations can be seen in **Table 3**.

### **Table 3. Required I2C Host Operations**

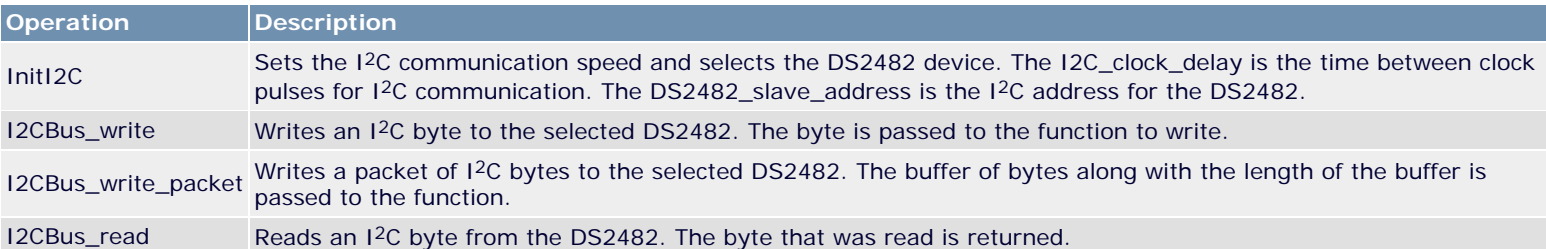

### **3.1. DS2482 Configuration**

Before any 1-Wire operations can be attempted, the host must set up and synchronize with the DS2482 I<sup>2</sup>C 1-Wire line driver. To communicate with the DS2482, the slave address must be known. **Figure 2** shows the slave address for the DS2482-100 and DS2482- 800.

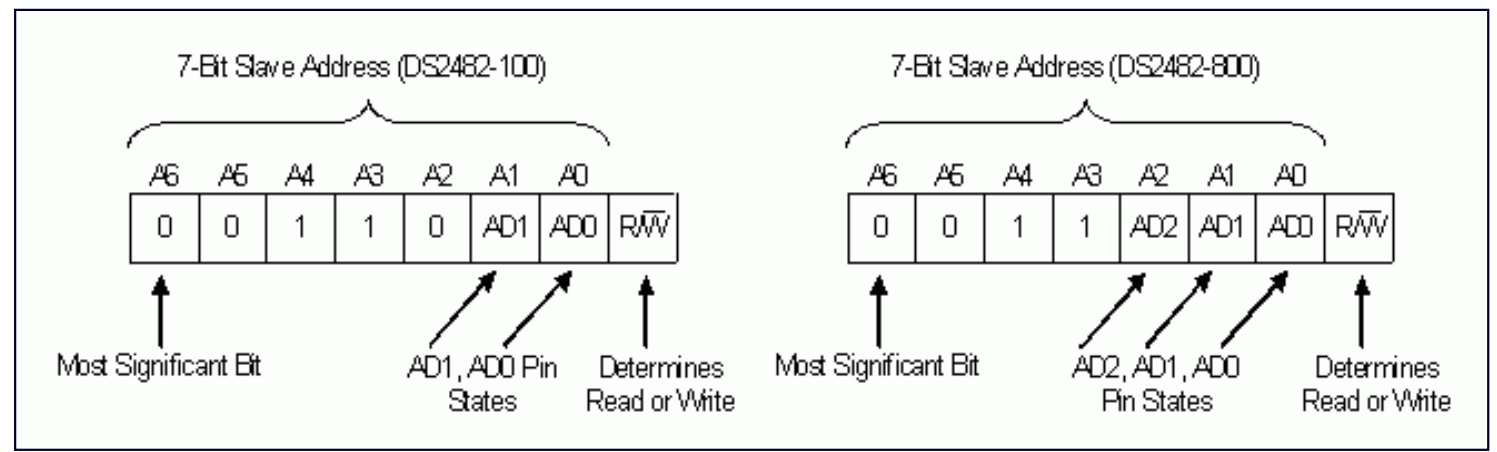

*Figure 2. DS2482 I2C slave addresses.*

### **3.2. DS2482 I2C Commands**

The following legend comes from the DS2482 data sheet and represents a short-hand notation to describe the I<sup>2</sup>C communication sequences with the device. As we proceed, we will repeat these communication sequences and provide additional explanation and C code examples for implementing the basic and extended 1-Wire operations.

#### **I2C Communication Sequences—Legend**

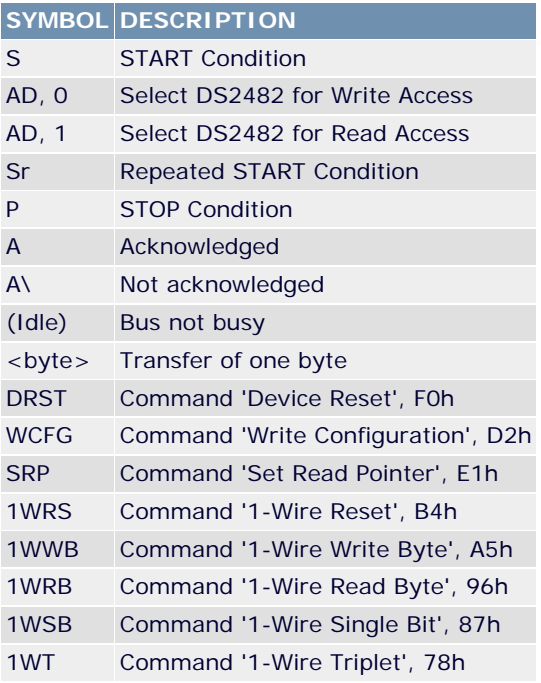

### **3.3. Data Direction Codes**

Master-to-Slave Slave-to-Master

The data direction codes found in many of the Figures in this document show communication either from the master to the slave (grey) or vice-versa, from the slave to the master (white). By looking at the shading of each code, the communication direction can be established.

# **4. Device Reset**

**Figure 3** is the Device Reset I2C communication example. Reset **Example 1** shows the DS2482 reset command, which performs a global reset of the device state-machine logic and terminates any ongoing 1-Wire communication. The command code for the device reset is 0xF0.

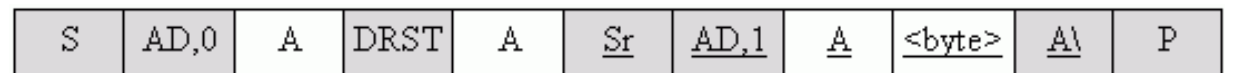

*Figure 3. Device reset after power-up. This example includes an optional read access to verify the success of the command.*

```
// initialize the I2C port
if(!InitI2C(I2C clock delay, DS2482 slave address))
₹
   // Report an error that occurred
\}// reset the DS2482
// DRST is 0xF0
if(!I2CBus_write(DRST))
₹
   // Report an error that occurred
ł
```
*Example 1. Reset device code.*

# **5. DS2482 1-Wire Operations**

These are the commands sent to the DS2482 that affect 1-Wire communication.

### **5.1. OWReset**

The Reset command (0xB4) generates a 1-Wire Reset/Presence Detect at the 1-Wire line. The state of the 1-Wire line is sampled and reported through the Presence-Pulse Detect (PPD) and the Short Detected (SD) fields in the status register. **Figure 4** shows I2C communication for the 1-Wire Reset command. **Example 2** shows the command sent and status register checked for a presence pulse.

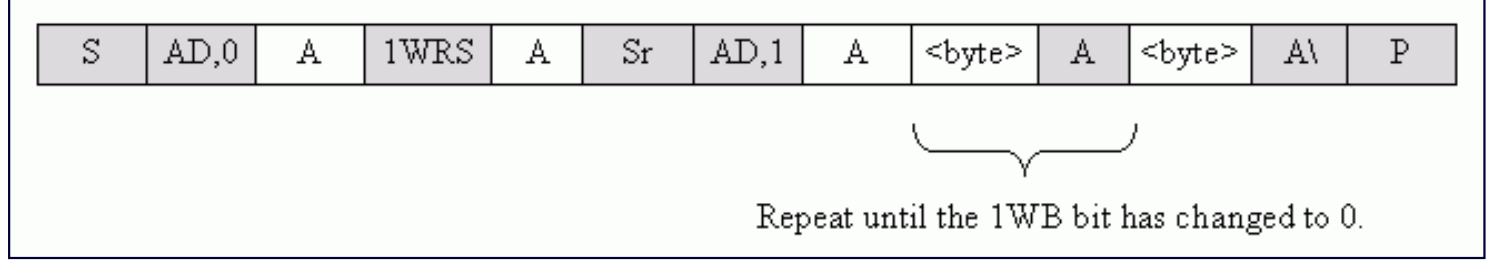

*Figure 4. 1-Wire reset. Begins or ends 1-Wire communication. 1-Wire Idle (1WB = 0), Busy polling until the 1-Wire command is completed, then read the result.*

```
// OWReset
77.
// Resets the 1-Wire using I2C through the DS2482.
77
// returns Success or Failure
\prime\primeuchar OWReset()
₹
   uchar buffer:
   uchar test:
   // reset the 1-Wire line
   // resetOneWireCommand is 0xB4
   if(!I2CBus write(resetOneWireCommand))
   ₹
      // Report an error that occurred
   \}for (;; )// checking if 1-Wire busy
   ₹
      // checking LSB of status register
      // to see if 1-Wire is busy.
      test = I2CBus\_read() | 0xFE;if(test == 0xFE)
      \{break\}\}// checking for presence pulse detect
   test = I2CBus read() | 0xFC;if(test == 0xFE)₹
                         // Presence Pulse found
      return Success;
   ₹
   else
   ₹
      return Failure;
                         // No presence pulse
   ).
```
*Example 2. OWReset code.*

### **5.2. OWWriteBit /OWReadBit**

The 1-Wire bit command (0x87) generates a single 1-Wire bit time slot. **Figure 5** shows the I2C communication code for the 1-Wire Single Bit command cases. **Figure 6** is the bit allocation byte where if V is 1b, then a write-one time slot is generated; if V is 0b, a writezero time slot is generated. **Example 3** shows OWWriteBit code and **Example 4** shows OWReadBit code.

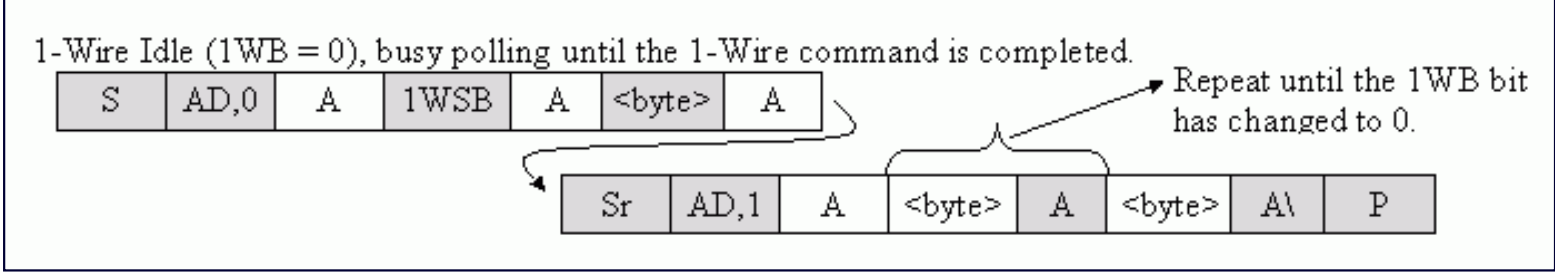

*Figure 5. 1-Wire Single Bit. Generates a single time slot on the 1-Wire line. When 1WB has changed from 1 to 0, the Status register holds the valid result of the 1-Wire Single Bit command.*

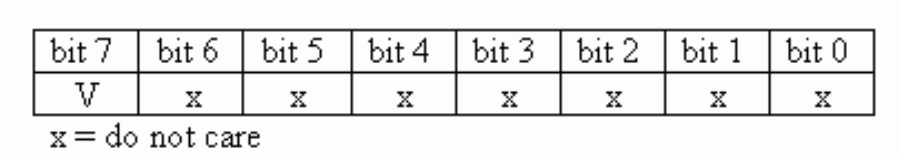

*Figure 6. 1-Wire Single Bit. Generates a single time slot on the 1-Wire line.*

```
// OWWriteBit - Writes a single bit to 1-Wire using the DS2482.
77
// value - bit to be written to the 1-Wire (0 or 1)
77
// Return Success or Failure
\mathcal{I}\mathcal{I}uchar OWWriteBit(uchar value)
₹
   uchar buff[3];
   uchar test;
   buff[0] = onewireBitCommand; // 1-Wire bit command
   if(value)
   €
      buff[1] = 0xFF;\}else
   ₹
      buff[1] = 0x7F;\}if (!I2CBus_write(white[0],2))₹
      return FAILURE;
   }
   // checking if 1-Wire busy
   // Check here to make sure the 1-Wire isn't
   // busy so other commands don't have to check
   // before proceeding.
   for (ii)₹
      if (!I2CBus\_read(&buff[0],1))€
         return FAILURE;
      }
      test = buffer[0] | 0xFE;if(test == 0xFE)₹
          break;
        }
   \}return SUCCESS;
ł
```
*Example 3. OWWriteBit code.*

```
// OWReadBit
77
// Returns 0 or 1 for the bit read.
uchar OWReadBit()
₹
   uchar buff[3];
   0WWriteBit(1);
  buff[0] = setReadPointerCommand;buff[1] = statusRegister;if(!I2CBus_write(\text{shift}[0], 2))
   ₹
      // Report an error that occurred
   ).
   else if(!I2CBus read(&buff[2],1))
   €
     // Report an error that occurred
   ).
   if(buff[2] \& 0x20)
   ₹
      return 1;
   Y
   else
   ₹
      return 0;
   \}
```
*Example 4. OWReadBit code.*

### **5.3. OWWriteByte**

The 1-Wire write byte command (0xA5) writes a single data byte to the 1-Wire line. 1-Wire activity must have ended before the DS2482 can process this command. **Figure 7** shows the I2C write 1-Wire byte case. Code Example 5 checks 1-Wire activity before issuing the write byte command.

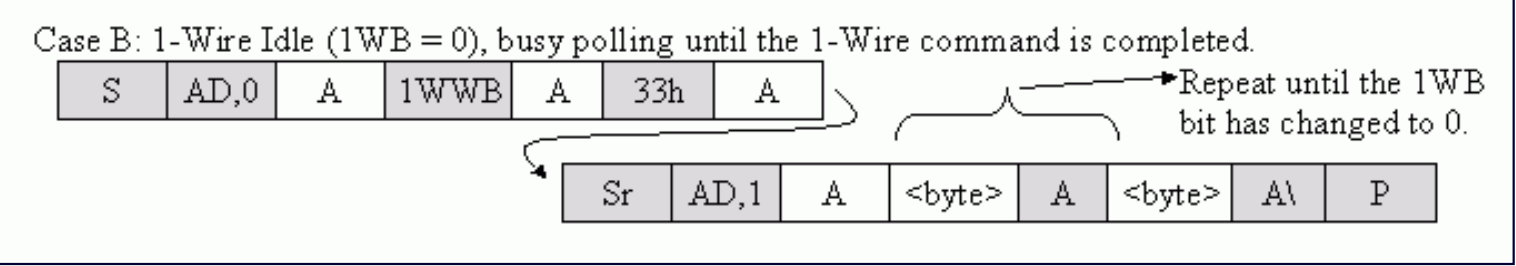

*Figure 7. 1-Wire Write Byte. Sends a command code to the 1-Wire line. When 1WB has changed from 1 to 0, the 1-Wire Write Byte command is completed.*

```
// OWWriteByte
^{\prime\prime}// Writes a 1-Wire byte using I2C commands sent to the DS2482.
77
// wrByte - The byte to be written to the 1-Wire.
77
void OWWriteByte(uchar wrByte)
₹
   uchar buffer[2];
   uchar test;
   // set the read pointer to the status
   // register to check 1-Wire busy
  buffer[0] = setReadPointerCommand; // 0xEl
  buffer[1] = statusRequest;1/0xF0if(!I2CBus_write(buffer,2))
   €
      // Report an error that occurred
   )
   // checking if 1-Wire busy
   for (33)€
      test = I2CBus read() | 0xFE;
      if(test == 0xFE)ŧ
        break;
      J.
   \}buffer[0] = writeByteCommand; // 0xA5
  buffer[1] = wrByte;if(!I2CBus write packet(buffer,2))
   ₹
      // Report an error that occurred
   ).
   // checking if 1-Wire busy
   for (33)€
      test = I2CBus\_read() | 0xFE;
      if(test == 0xFE)€
        break;
      J.
   \}λ
```
*Example 5. OWWriteByte code.*

### **5.4. OWReadByte**

The 1-Wire read byte command (0x96) reads a single data byte to the 1-Wire line. 1-Wire activity must have ended before the DS2482 can process this command. **Figure 8** shows the I2C case. Code for a 1-Wire Read Byte Command can be found in Code **Example 6**. The 1-Wire activity is checked before issuing the read byte command.

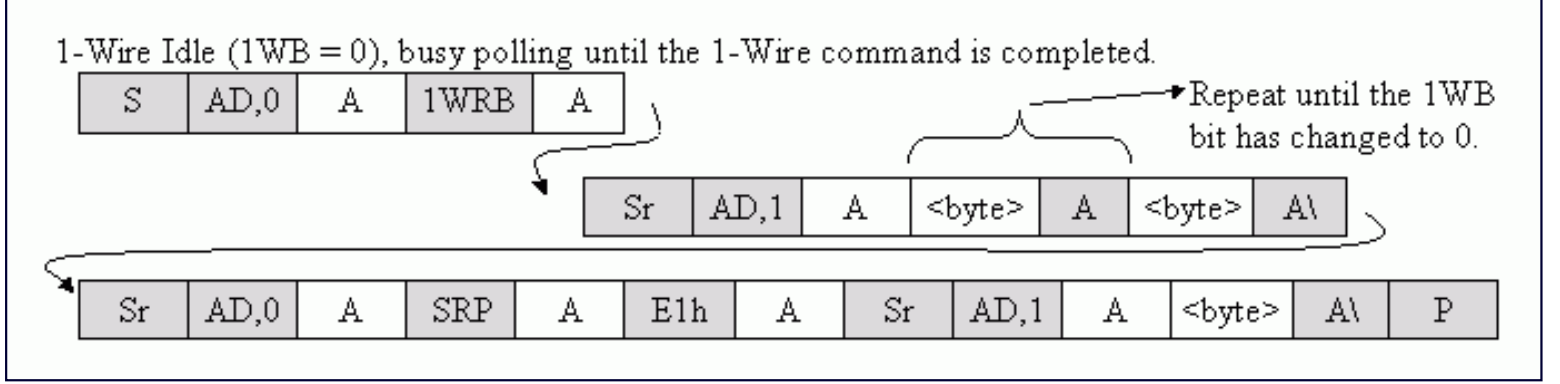

*Figure 8. 1-Wire Read Byte. Reads a byte from the 1-Wire line. Poll the Status register until the 1WB bit has changed from 1 to 0. Then set the read pointer to the Read Data register (code E1h) and access the device again to read the data byte obtained from the 1-Wire line.*

```
// OWReadByte
77
// Reads a 1-Wire byte using I2C commands to the DS2482.
77
// returns the byte read
77
uchar OWReadByte
₹
  uchar buffer[2];
  uchar test;
  // set the read pointer to the status
  // register to check 1-Wire busy
  buffer[0] = setReadPointerCommand; // 0xE1// 0xF0
  buffer[1] = statusRequest;if(!I2CBus_write_packet(buffer,2))
   €
      // Report an error that occurred
   \}// checking if 1-Wire busy
  for (ii)€
      test = I2CBus\_read() | 0xFE;
      if(test == 0xFE)€
        break;
   }
   // readByteCommand is 0x96
  if(!I2CBus write(readByteCommand))
   €
      // Report an error that occurred
   \}buffer[0] = setReadPointerCommand; // 0xEl
                                        // OxEl
  buffer[1] = readDataRequest;if(!I2CBus_write_packet(buffer,2))
   ₹
      // Report an error that occurred
   J.
   // gets the byte that was read
   else
   ₹
     buffer[2] = ICBus\_read();
   }
```

```
else
   ₹
      buffer[2] = ICBus\_read();
   )
   return buffer[2];
J
```
*Example 6. OWReadByte code.*

### **5.5. OWBlock**

The OWBlock operation is just calling the byte operations since a block of data cannot be transferred without using the byte commands. **Example 7** shows a code example of OWBlock.

```
// OWBlock - writes/reads a block of data
// block - block of data
// return - Success or failure of the operation.
uchar OWBlock (uchar *block, uchar len)
₹
  uchar buffer[2];
   int i;
   for(i=0;i<1en;i++)€
      owWriteByte(block[i]);
                                          // The read pointer value is 0xEl
     buffer[0] = setReadPointerCommonand;// The read data register value is 0xEl
     buffer[1] = readDataRequest;if (!I2CBus write(&buffer[0],2))₹
         return FAILURE;
      J.
      else
         block[i] = 12CBus read();
   }
   return SUCCESS;
}
```
*Example 7. OWBlock code.*

### **5.6 OWSearch/1-WIRE Triplet Command**

The Triplet command (0x78) generates three time slots, two read time slots, and one write time slot on the 1-Wire line. The direction byte (DIR) determines the type of write time slot (**Figure 9**). **Example 8** illustrates the 1-Wire Triplet command using the search command with only one device attached. For an explanation of the 1-Wire search algorithm, see Application Note 187 (cited above) which shows the I2C setup for a 1-Wire Triplet command.

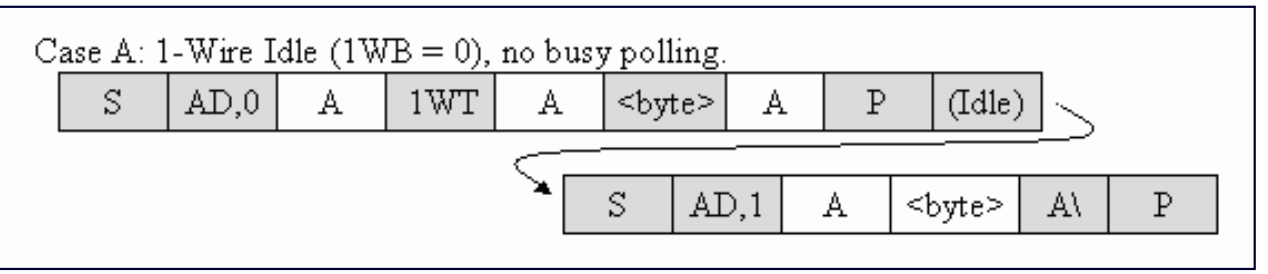

*Figure 9. 1-Wire Triplet. Performs a Search ROM function on the 1-Wire line. The idle time is needed for the 1-Wire function to complete. Then access the device in read mode to get the result from the 1-Wire Triplet command.*

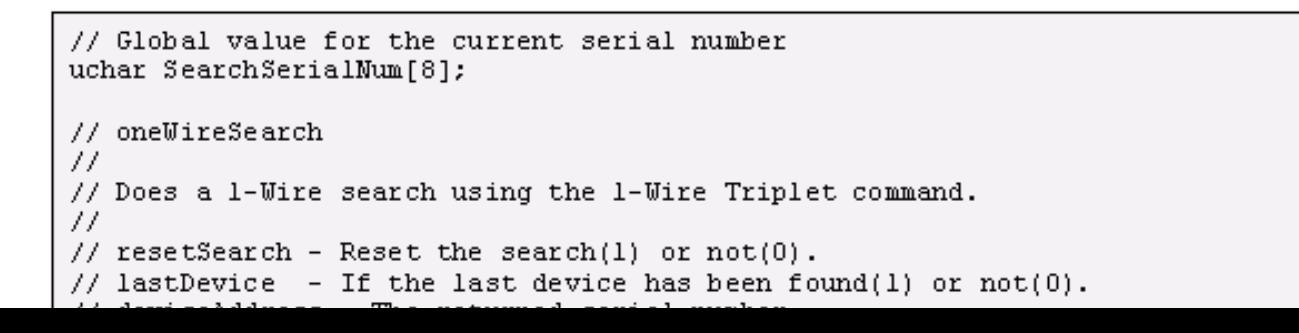

```
// Does a 1-Wire search using the 1-Wire Triplet command.
^{\prime\prime}// resetSearch - Reset the search(1) or not(0).
// lastDevice - If the last device has been found(1) or not(0).
// deviceAddress - The returned serial number.
77
// returns SUCCES or FAILURE
\prime\primeuchar OWSearch(uchar resetSearch, uchar *lastDevice, uchar *deviceAddress)
€
  uchar retVal = FAILURE;
  uchar bit number = 1;
  uchar last zero = 0;
  uchar serial byte number = 0:
  uchar serial byte mask = 1;
   uchar firstBit, secondBit, dir;
  uchar i = 0;
  if(resetSearch)
   €
      lastDevice = 0;
      LastDiscrepancy = 0;
   \}// if the last call was not the last one
   if (!(*lastDevice))
   €
      // reset the 1-wire
      // if there are no parts on 1-wire, return FALSE
      if (!OWResearch())€
         // reset the search
         lastDevice = 0;
         LastDiscrepancy = 0;
         return FAILURE;
      \mathcal{Y}// Issue the Search ROM command
      0WWireByte(0xF0);
      // loop to do the search
      do
      ₹
         if (bit number < LastDiscrepancy)
         €
            if(SearchSerialNum[serial byte number] & serial byte mask)
               dir = 1;else
               dir = 0;
         Y
         else
         €
            // if equal to last pick 1, if not then pick 0
            if(bit number == LastDiscrepancy)
               \text{dir} = 1;else
               \text{dir} = 0;\}if(!owTriplet(«dir, «firstBit, «secondBit))
         €
            return FAILURE;
         ₹
         // if 0 was picked then record its position in LastZero
         €
            last\_zero = bit_number;\}
```

```
if (firstBit==0 && secondBit==0 && dir == 0)
         €
            last zero = bit number;
         ₹
         // check for no devices on 1-wire
         if (firstBit==1 && secondBit==1)
            break;
         // set or clear the bit in the SerialNum byte serial byte number
         // with mask serial byte mask
         if (\text{dir} == 1)SearchSerialNum[serial_byte_number] |= serial_byte_mask;
         else
            SearchSerialNum[serial_byte_number] &= ~serial_byte_mask;
         // increment the byte counter bit number
         // and shift the mask serial byte mask
         bit_number++;
         serial byte mask <<=1;
         // if the mask is 0 then go to new SerialNum[portnum] byte serial byte number
         // and reset mask
         if (serial byte mask == 0)
         €
            serial byte number++;
            serial byte mask = 1;
         ).
      ₹
     while(serial byte number \langle 8 \rangle; // loop until through all SerialNum[portnum]
     retVal = FAILURE;// if the search was successful then
     if (bit_number == 65)//|| crcl))
      ₹
         // search successful so set LastDiscrepancy, LastDevice
         LastDiscrepancy = last zero;
         if(LastDiscrepancy==0)
            *lastDevice = SUCCESS;
         else
            *lastDevice = FAILURE;
         for (i=0; i<8; i++)€
            deviceAddress[i] = SearchSerialNum[i];}
         return SUCCESS;
     -}
  \}// if no device found then reset counters so next 'next' will be
  // like a first
  if (!retVal || !SearchSerialNum[0])
   ₹.
     LastDiscrepancy = 0;
     *lastDevice = FAILURE;
     retVal = FAILURE;λ.
  return retVal;
// oneTriplet
// Uses the 1-Wire Triplet command.
// dir - Returns the direction that was chosen (1) or (0).
// firstBit - Returns the first bit of the search (1) or (0).
// secondBit - Returns the complement of the first bit (1) or (0).
```
 $\}$ 

77.

```
// USes the i-wire friplet command.
\prime\prime// dir - Returns the direction that was chosen (1) or (0).
// firstBit - Returns the first bit of the search (1) or (0).
// secondBit - Returns the complement of the first bit (1) or (0).
77
// returns SUCCES or FAILURE
77
uchar owTriplet(uchar *dir, uchar *firstBit, uchar *secondBit)
€
   uchar buff[3];
   uchar test;
   buff[0] = 0x78;if("div>0)*dir = (uchar) 0xFF;buff[1] = *dir;if(!I2CBus write(\text{shift}[0], 2))
   ₹
      1cd putchar ('f') ;
   <sup>}</sup>
   if (!I2CBus\_read(\&buffer[2],1))₹
      return FAILURE;
   \}else
   €
      test = buff[2] & 0x20;
      if(test == 0x20)
          *firstBit = 1;
      else
         *firstBit = 0;
      test = \text{buff}[2] & 0x40;
      if(test == 0x40)
          *secondBit = 1;
      else
          *secondBit = 0;
      test = \text{buff}[2] & 0x80;
       if(test == 0x80)*dir = 1;else
          *dir = 0;return SUCCESS;
   \}return FAILURE;
ł
```
*Example 8. OWSearch code.*

## **6. Extended 1-WIRE Operations**

#### **6.1. OWSpeed**

**Example 9** shows how to change the speed of the 1-Wire bus using the DS2482. Overdrive or standard speeds are available.

```
// OWSpeed - changes the 1-Wire speed to normal or overdrive.
^{\prime\prime}A Overdrive match rom or overdrive skip rom will be needed.
77
// speed - overdrive (Overdrive) or standard (Standard) speed.
// state config - The current configuration byte settings.
77
// return - success or failure of the operation.
77
uchar OWSpeed(uchar speed, uchar state config)
€
   uchar buffer[2];
  buffer[0] = writeConfigCommand;if(speed == 0vert)buffer[1] = (\text{state\_config} | 0x08) \approx 0x7F;else
      buffer[1] = (\text{state\_config} | 0x80) \approx 0xF7;if(!I2CBus_write_packet(buffer,2))
   ₹
      return FAILURE:
   λ
   return SUCCESS;
λ
```
*Example 9. OWSpeed code.*

#### **6.2. OWLevel**

**Example 10** shows how to change the level of the 1-Wire bus using the DS2482. Normal or power-delivery modes are available.

```
// OWSpeed - changes the 1-Wire speed to normal or overdrive.
              A Overdrive match rom or overdrive skip rom will be needed.
77.
77
// speed - overdrive (Overdrive) or standard (Standard) speed.
// state config - The current configuration byte settings.
^{\prime\prime}// return - success or failure of the operation.
77
uchar OWSpeed(uchar speed, uchar state config)
€
   uchar buffer[2];
   buffer[0] = writeConfigCommand;if(speed == 0vert)buffer[1] = (\text{state\_config} | 0x08) \approx 0x7F;else
      buffer[1] = (\text{state\_config} | 0x80) \approx 0xF7;if(!I2CBus write packet(buffer,2))
   ł.
      return FAILURE;
   Y
   return SUCCESS;
λ
```
*Example 10. OWLevel code.*

### **6.3. OWReadBitPower**

**Example 11** shows the code used for OWReadBitPower, which reads a 1-Wire bit and implements power delivery. When the Strong Pullup (SPU) bit in the configuration register is enabled, the DS2482 actively pulls the 1-Wire line high after the next bit or byte communication.

```
// OWReadBitPower
77.
// config byte - current configuration settings
// delay - ms delay used before disabling active pullup
77.
// Returns the bit information read.
\prime\primeuchar OWReadBitPower(uchar config byte)
₹
   uchar buffer[2];
  uchar return bit;
  buffer[0] = writeConfigCommand;buffer[1] = \text{(config_byte} | 0x04) & 0xBF;
   // Sets strong pullup active so after the next byte or bit
   // strong pullup will be active
   if(!I2CBus_write_packet(buffer,2))
   ₹
      Error;
   \}return OWReadBit();
}
```
*Example 11. OWReadBitPower code.*

### **6.4. OWWriteBytePower**

**Example 12** shows the code used for OWWriteBytePower, which writes a 1-Wire byte and implements power delivery. When the Strong Pullup (SPU) bit in the configuration register is enabled, the DS2482 actively pulls the 1-Wire line high after the next bit or byte communication.

```
// OWWriteBytePower
77
// config_byte - current configuration settings.
// wrbyte - byte to be written before the strong pullup is active
// delay - ms delay used before disabling active pullup
77
// Returns failure or success of the operation.
77
uchar OWWriteBytePower(uchar config byte, uchar wrbyte)
₹
  uchar buffer[2];
  buffer[0] = writeConfigCommand;buffer[1] = (config byte | 0x04 \rangle \approx 0xBF;
   // Sets strong pullup active so after the next byte or bit
   // strong pullup will be active
   if(!I2CBus_write_packet(buffer,2))
   ₹
      return FAILURE;
   }
   0WWriteByte(wrbyte);
   return SUCCESS;
}
```
*Example 12. OWWriteBytePower code.*

# **Conclusion**

The DS2482 has successfully been tested to convert I2C commands to 1-Wire communication. This document has presented a complete 1-Wire interface solution using the DS2482 I<sup>2</sup>C 1-Wire Line Driver. The code examples are easily implemented on any host system with an I<sup>2</sup>C communications port. A complete C implementation is also available for [download.](http://files.dalsemi.com/auto_id/public/an3684.zip)

1-Wire is a registered trademark of Dallas Semiconductor Corp.

Application Note 3684: <http://www.maxim-ic.com/an3684>

#### **More Information**

For technical questions and support:<http://www.maxim-ic.com/support> For samples:<http://www.maxim-ic.com/samples> Other questions and comments: <http://www.maxim-ic.com/contact>

### **Related Parts**

DS2482-100: [QuickView](http://www.maxim-ic.com/quick_view2.cfm/qv_pk/4382/ln/en) -- [Full \(PDF\) Data Sheet](http://pdfserv.maxim-ic.com/en/ds/DS2482-100-DS2482S-100.pdf) -- [Free Samples](http://www.maxim-ic.com/samples/index.cfm?Action=Add&PartNo=DS2482-100&ln=en)

DS2482-800: [QuickView](http://www.maxim-ic.com/quick_view2.cfm/qv_pk/4338/ln/en) -- [Full \(PDF\) Data Sheet](http://pdfserv.maxim-ic.com/en/ds/DS2482-800-DS2482S-800.pdf) -- [Free Samples](http://www.maxim-ic.com/samples/index.cfm?Action=Add&PartNo=DS2482-800&ln=en)

AN3684, AN 3684, APP3684, Appnote3684, Appnote 3684 Copyright © 2005 by Maxim Integrated Products Additional legal notices:<http://www.maxim-ic.com/legal>